# Oracle® Banking Electronic Data Exchange for Corporates OBEDX-OBIC Integration Guide Integration Guide

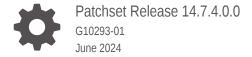

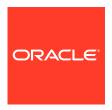

Oracle Banking Electronic Data Exchange for Corporates OBEDX-OBIC Integration Guide Integration Guide, Patchset Release 14.7.4.0.0

G10293-01

Copyright © 2018, 2024, Oracle and/or its affiliates.

This software and related documentation are provided under a license agreement containing restrictions on use and disclosure and are protected by intellectual property laws. Except as expressly permitted in your license agreement or allowed by law, you may not use, copy, reproduce, translate, broadcast, modify, license, transmit, distribute, exhibit, perform, publish, or display any part, in any form, or by any means. Reverse engineering, disassembly, or decompilation of this software, unless required by law for interoperability, is prohibited.

The information contained herein is subject to change without notice and is not warranted to be error-free. If you find any errors, please report them to us in writing.

If this is software, software documentation, data (as defined in the Federal Acquisition Regulation), or related documentation that is delivered to the U.S. Government or anyone licensing it on behalf of the U.S. Government, then the following notice is applicable:

U.S. GOVERNMENT END USERS: Oracle programs (including any operating system, integrated software, any programs embedded, installed, or activated on delivered hardware, and modifications of such programs) and Oracle computer documentation or other Oracle data delivered to or accessed by U.S. Government end users are "commercial computer software," "commercial computer software documentation," or "limited rights data" pursuant to the applicable Federal Acquisition Regulation and agency-specific supplemental regulations. As such, the use, reproduction, duplication, release, display, disclosure, modification, preparation of derivative works, and/or adaptation of i) Oracle programs (including any operating system, integrated software, any programs embedded, installed, or activated on delivered hardware, and modifications of such programs), ii) Oracle computer documentation and/or iii) other Oracle data, is subject to the rights and limitations specified in the license contained in the applicable contract. The terms governing the U.S. Government's use of Oracle cloud services are defined by the applicable contract for such services. No other rights are granted to the U.S. Government.

This software or hardware is developed for general use in a variety of information management applications. It is not developed or intended for use in any inherently dangerous applications, including applications that may create a risk of personal injury. If you use this software or hardware in dangerous applications, then you shall be responsible to take all appropriate fail-safe, backup, redundancy, and other measures to ensure its safe use. Oracle Corporation and its affiliates disclaim any liability for any damages caused by use of this software or hardware in dangerous applications.

Oracle®, Java, MySQL, and NetSuite are registered trademarks of Oracle and/or its affiliates. Other names may be trademarks of their respective owners.

Intel and Intel Inside are trademarks or registered trademarks of Intel Corporation. All SPARC trademarks are used under license and are trademarks or registered trademarks of SPARC International, Inc. AMD, Epyc, and the AMD logo are trademarks or registered trademarks of Advanced Micro Devices. UNIX is a registered trademark of The Open Group.

This software or hardware and documentation may provide access to or information about content, products, and services from third parties. Oracle Corporation and its affiliates are not responsible for and expressly disclaim all warranties of any kind with respect to third-party content, products, and services unless otherwise set forth in an applicable agreement between you and Oracle. Oracle Corporation and its affiliates will not be responsible for any loss, costs, or damages incurred due to your access to or use of third-party content, products, or services, except as set forth in an applicable agreement between you and Oracle.

# Contents

|   | r | 0 | fa | ^ | $\sim$ |
|---|---|---|----|---|--------|
| Г | ш | ㄷ | ıa | L | ᆫ      |

| Purpose   |                                       | iv  |
|-----------|---------------------------------------|-----|
| Audience  |                                       | iv  |
| Acronyms  | s and Abbreviations                   | iv  |
| Documen   | ntation Accessibility                 | iv  |
| Screensh  | not Disclaimer                        | v   |
| Integra   | ation Guide                           |     |
| 1.1 Intro | oduction                              | 1-1 |
| 1.2 Mai   | intenance in OBEDX                    | 1-1 |
| 1.2.1     | Verifying the Integration Preferences | 1-1 |
| 1.2.2     | Create User & Assign Role for OBIC    | 1-2 |
| 1.3 Mai   | intenance in OBRH                     | 1-2 |
| List of   | Topics                                |     |

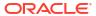

## **Preface**

- Purpose
- Audience
- Acronyms and Abbreviations
- Documentation Accessibility
- · Screenshot Disclaimer

# Purpose

This guide is to help with Integration of Oracle Banking Electronic Data Exchange with Oracle Banking Interest Rate and Charges.

## **Audience**

This guide is primarily intended for the following user/user roles:

Table 1 Audience

| Role                        | Function                                       |
|-----------------------------|------------------------------------------------|
| Implementation and IT Staff | Implementation and maintenance of the software |

# Acronyms and Abbreviations

The list of acronyms and abbreviations that are used in this guide are as follows:

| Abbreviation | Description                                            |
|--------------|--------------------------------------------------------|
| OBEDX        | Oracle Banking Electronic Data Exchange for Corporates |

# **Documentation Accessibility**

For information about Oracle's commitment to accessibility, visit the Oracle Accessibility Program website at http://www.oracle.com/pls/topic/lookup?ctx=acc&id=docacc.

#### **Access to Oracle Support**

Oracle customers that have purchased support have access to electronic support through My Oracle Support. For information, visit http://www.oracle.com/pls/topic/lookup?ctx=acc&id=info or visit http://www.oracle.com/pls/topic/lookup?ctx=acc&id=trs if you are hearing impaired.

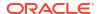

# Screenshot Disclaimer

Personal information used in the interface or documents are dummy and does not exist in the real world. It is only for reference purposes.

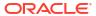

1

# **Integration Guide**

#### Introduction

You can integrate OBEDX with OBIC. This document briefs you about the specific steps needed for integration of these two products.

#### Maintenance in OBEDX

This section describes the specific maintenances needed for OBEDX to integrate with OBIC.

#### Maintenance in OBRH

This section describes the specific maintenances needed in OBRH for integration of OBEDX with OBIC

## 1.1 Introduction

You can integrate OBEDX with OBIC. This document briefs you about the specific steps needed for integration of these two products.

### 1.2 Maintenance in OBEDX

This section describes the specific maintenances needed for OBEDX to integrate with OBIC.

- · Verifying the Integration Preferences
- Create User & Assign Role for OBIC

# 1.2.1 Verifying the Integration Preferences

Go to Electronic Data Exchange → Maintenance → Integration Preferences → View Integration Preferences. For Transaction Category: "Virtual Account", there will be three entries for "Add Special Rates", "Close Virtual Account" and "Open Virtual Account". Modify the chunk size and retry count based on the implementation need for Add Special Rates. Default retry count is 2.

Verify the entries in Integration Preference as mentioned in the below figure.

Figure 1-1 Integration Maintenance

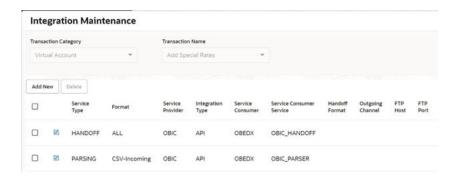

## 1.2.2 Create User & Assign Role for OBIC

Create a user for OBIC and assign role 'ADMIN\_ROLE' for user to perform service API operations in Appshell.

Navigation Route: Go to Security Management → User → Create User

Figure 1-2 User Maintenance and Role Assignment

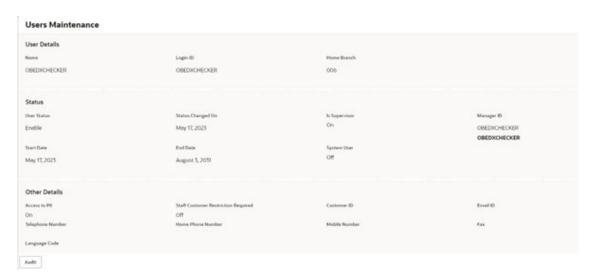

## 1.3 Maintenance in OBRH

This section describes the specific maintenances needed in OBRH for integration of OBEDX with OBIC.

Prerequisite – Consumer json import should be completed in OBRH. Please refer OBEDX-OBRH Integration Guide.

Find the OBEDX service consumer in routing hub (OBRH).

**Navigation Route**: Core Maintenance → Routing Hub → Service Consumers

Select OBEDX Service consumer and go to Consumer Services section.

- Select OBIC\_HANDOFF and in the Transformation Section, edit transformation and under Headers section update the userId to the newly created user ID maintained in section Create User & Assign Role for OBVAM and source code to the source code as created using OBIC-OBEDX Integration document.
- Select OBIC\_PARSER and in the Transformation Section, edit transformation and under Headers section update the userId to the newly created user ID maintained in section Create User & Assign Role for OBVAM and source code to the source code as created using OBIC-OBEDX Integration document.

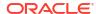

Figure 1-3 User and Source Code update in OBRH

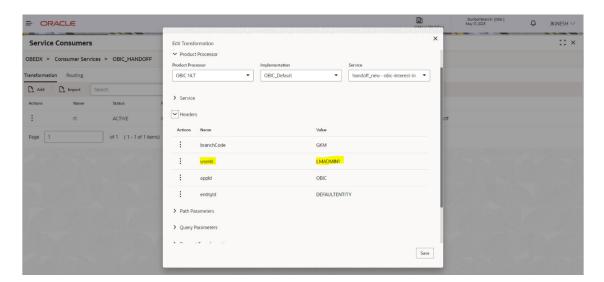

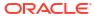

2

# List of Topics

| Chapters  | Description                                                                                                    |  |
|-----------|----------------------------------------------------------------------------------------------------|--|
| Chapter 1 | Provides information on the intended audience. It also lists the various chapters covered in this manual.                  |  |
| Chapter 2 | This chapter helps you to Integrate Oracle Banking Electronic Data Exchange with Oracle Banking Interest Rate and Charges. |  |

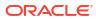

# Index

| С                                        |  |
|------------------------------------------|--|
| Create User & Assign Role for OBIC, 1-2  |  |
| I                                        |  |
| Integration Guide, 1-1 Introduction, 1-1 |  |
| L                                        |  |
| List of Topics, 2-1                      |  |

```
Maintenance in OBEDX, 1-1
Maintenance in OBRH, 1-2

V
Verifying the Integration Preferences, 1-1
```